## **MODIFIED TRUE/FALSE**

- 1. When text is cut from a document, it is copied to the Recycle Bin. ANS: F- Clipboard
- 2. The system Clipboard can hold up to 24 items. \_\_\_\_\_\_\_\_\_\_\_\_\_\_\_\_\_\_\_\_ ANS: F, Office
- 3. You can use the Arrange All command in the Window group on the View tab to display two open documents at the same time. ANS: T
- 4. Word inserts an AutoCorrect entry only after you press [Spacebar]. \_\_\_\_\_\_\_\_\_\_\_\_\_\_\_\_\_\_\_\_ ANS: T

## **MULTIPLE CHOICE**

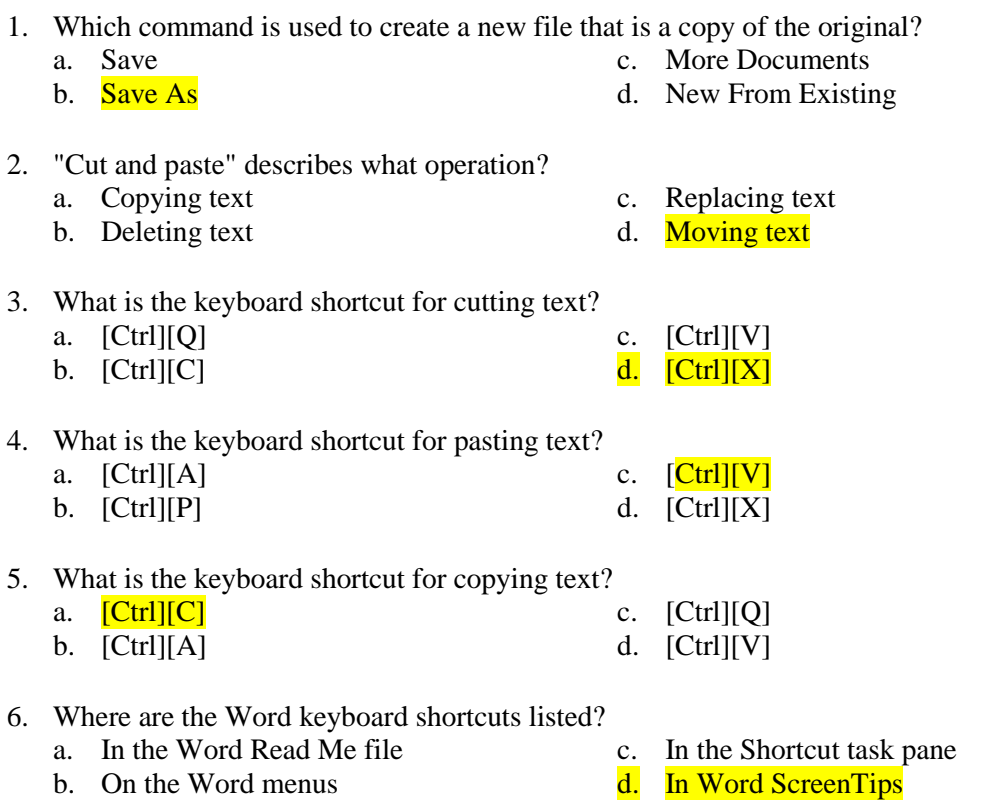

7. What happens when text is dragged to a new location in the document?

- a. The text is stored on the Clipboard. c. The text is deleted from the document.
- b. The formatting of the text changes. d. The text is moved to the new location.
- -
- 8. Which command is used to insert text that is stored on the Clipboard into a document?
	- a. Paste c. Replace
	- b. Office Clipboard d. Insert
- 
- 9. Which of the following is not a way to add the selected text to the Clipboard?
	- a. Press [Ctrl][C].
	- b. Click the Copy button.
	- c. Press [Ctrl] and drag the text to a new location.
	- d. Press [Ctrl][X].
- 10. Which of the following does not occur when you copy text and then click the Paste button? a. The pasted text is removed from the Office Clipboard.
	- b. The Paste Options button appears.
	- c. The text is inserted at the location of the insertion point.
	- d. The text you copied remains in its original location.
- 11. What is the function of the Paste Options button?
	- a. To copy the text to the Clipboard.
	- b. To paste the text at the location of the insertion point.
	- c. To paste the text as a hyperlink.
	- d. To change the formatting of pasted text.
- 12. Which command is used to display two different parts of the same document in the document window?
	-
	- a. Scroll c. Arrange All b. Split d. Window
	-
- 13. What happens when you click an item on the Office Clipboard?
	- a. The item is moved to the system Clipboard.
	- b. A ScreenTip appears.
	- c. The item is deleted from the Office Clipboard.
	- d. The item is pasted in the document at the location of the insertion point.
- 14. What kind of items can be stored on the Office Clipboard?
	- a. Items collected from Word only
	- b. Items collected from any Office program
	- c. Items collected from any word processing program
	- d. Items collected from any word processing or graphic program
- 15. What happens when you add a 25th item to the Office Clipboard?
	- a. The last item it deleted.
	- b. The first item is deleted.
	- c. A dialog box opens.
	- d. You cannot add a 25th item to the Office Clipboard.
- 16. How do you delete an individual item from the Office Clipboard?
	- a. Click the list arrow next to the item, then click Delete.
- b. Select the item, then press the Delete key.
- c. Click Clear All in the Clipboard task pane.
- d. Paste the item in the document.
- 17. Which of the following statements is not true of the Office Clipboard?
	- a. The last item collected from a document is displayed at the bottom of the Clipboard task pane.
	- b. You can use the Paste button to insert the last item collected from the Office Clipboard into a document.
	- c. The last item collected is also stored on the system Clipboard.
	- d. Items remain on the Office Clipboard after you paste them.
- 18. Which feature would you use to find and insert a synonym for an overused word?
	- a. Spelling and Grammar c. Find and Replace
	- b. Thesaurus d. AutoCorrect
- 
- 19. Which feature could you use to highlight all instances of a word in a document?
	- a. Spelling and Grammar c. Thesaurus
	- b. Find and Replace d. AutoCorrect
- 20. Which feature would you use to correct words that you frequently misspell as you type?
	- a. Spelling and Grammar c. Find and Replace
	- b. Thesaurus d. AutoCorrect
- 21. If a document window had been split into two panes, how can you restore the window to a single pane?
	- a. Right-click one of the panes and click Close Pane.
	- b. Double-click the split bar.
	- c. Click the Split button in the Window group on the View tab.
	- d. Drag the split bar to the bottom of the document.
- 22. How do you display the Office Clipboard?
	- a. Cut or copy text.
	- b. Click Clipboard on the Quick Access toolbar.
	- c. Click the Clipboard button on the View tab.
	- d. Click the laucher in the Clipboard group on the Home tab.
- 23. What command can you use to quickly move the insertion point to a specific location?
	-
	- a. Find command c. Next command
	- b. Go To command d. Search for command
- 24. What resources does the Research task pane provide access to?
	- a. Dictionaries c. Translations
	- b. Encyclopedias d. All of the above
- 25. How do you add available resources from the Research task pane?
	-
	- a. Click Insert Resource c. Click the Research task pane list arrow<br> **b.** Click Research options<br> **d.** Click the Go button
	- b. Click Research options

- 26. What do you call an informal journal that is created by an individual or a group and made available to the public on the Internet?
	-
	- b. Web journal d. Chat

a. Blog c. Web page

- 30. Which tab in the Properties dialog box shows the date and time a file was created or last modified?
	- a. Statistics c. Contents
	- b. General and the set of the set of the Summary

## **COMPLETION**

- 1. When text is cut from a document, it is stored on the \_\_\_\_\_\_\_\_\_\_\_\_\_\_\_\_\_\_\_\_. ANS: Clipboard
- 2. To reverse the last action you took in a document, click the \_\_\_\_\_\_\_\_\_\_\_\_\_\_\_\_\_\_\_\_ button on the Quick Access toolbar. ANS: Undo
- 3. Clicking an item on the Office Clipboard \_\_\_\_\_\_\_\_\_\_\_\_\_\_\_\_\_\_\_\_ the item in the document at the location of the insertion point. ANS: pastes
- 4. The Office Clipboard holds up to \_\_\_\_\_\_\_\_\_\_\_\_\_\_\_\_\_\_\_\_ items. ANS: 24
- 5. To insert the last item stored on the Office Clipboard into a document, click the \_\_\_\_\_\_\_\_\_\_\_\_\_\_\_\_\_\_\_\_ button in the Clipboard group on the Home tab. ANS: Paste
- 6. User-defined details about a file that describe its contents and origin are called the document

ANS: properties

\_\_\_\_\_\_\_\_\_\_\_\_\_\_\_\_\_\_\_\_.

7. You can edit a document that is marked as final by turning off the status. ANS: Mark as Final

## **MATCHING**

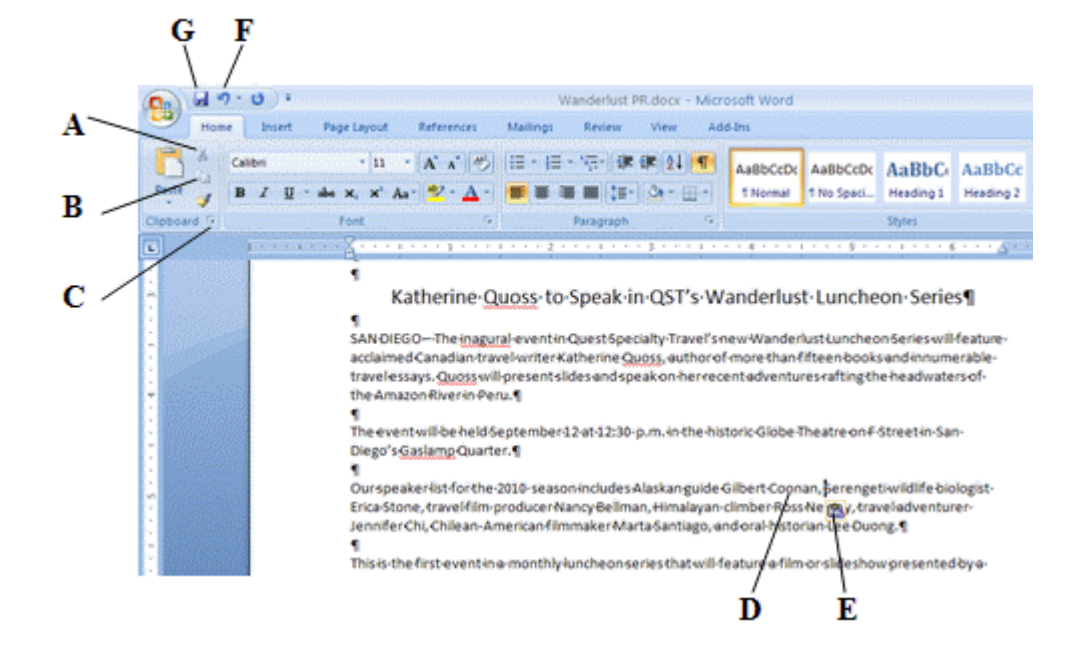

*In the figure below, match each label with the statement that best describes it.*

- 1. Opens the Clipboard task pane.
- 2. Removes text from the document and places it on the Clipboard.
- 3. Copies text.
- 4. Reverses the last change made to a document.

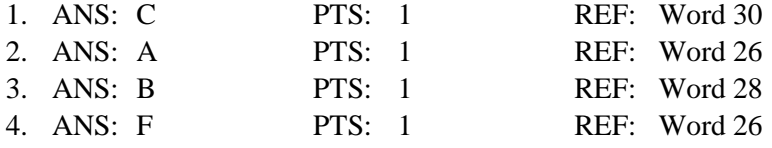

*In the figure below, match each label with the statement that best describes it.*

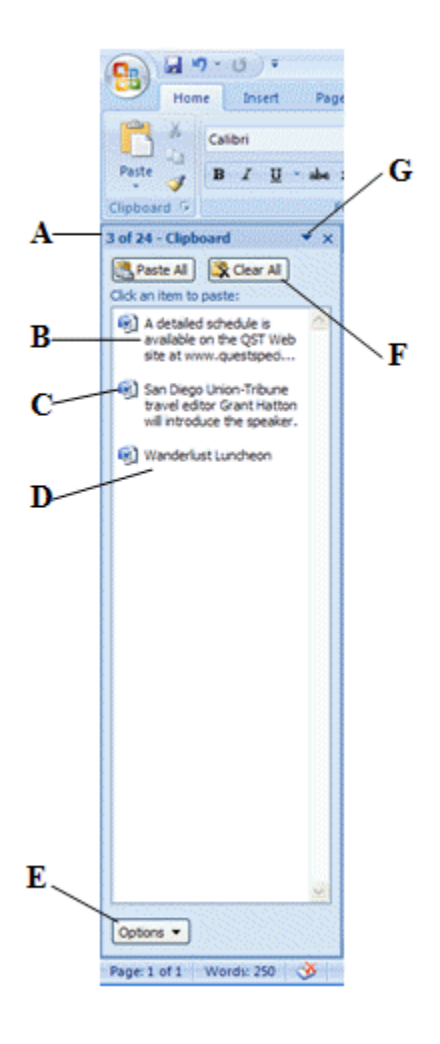

- 5. The last item collected to the Clipboard.
- 6. Shows the program from which the item was collected.
- 7. The first item collected to the Clipboard.
- 8. Resizes or moves the task pane.

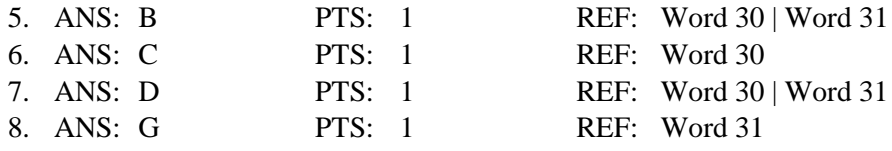

*Referring to the figure below, match each find and replace example with the appropriate search option.*

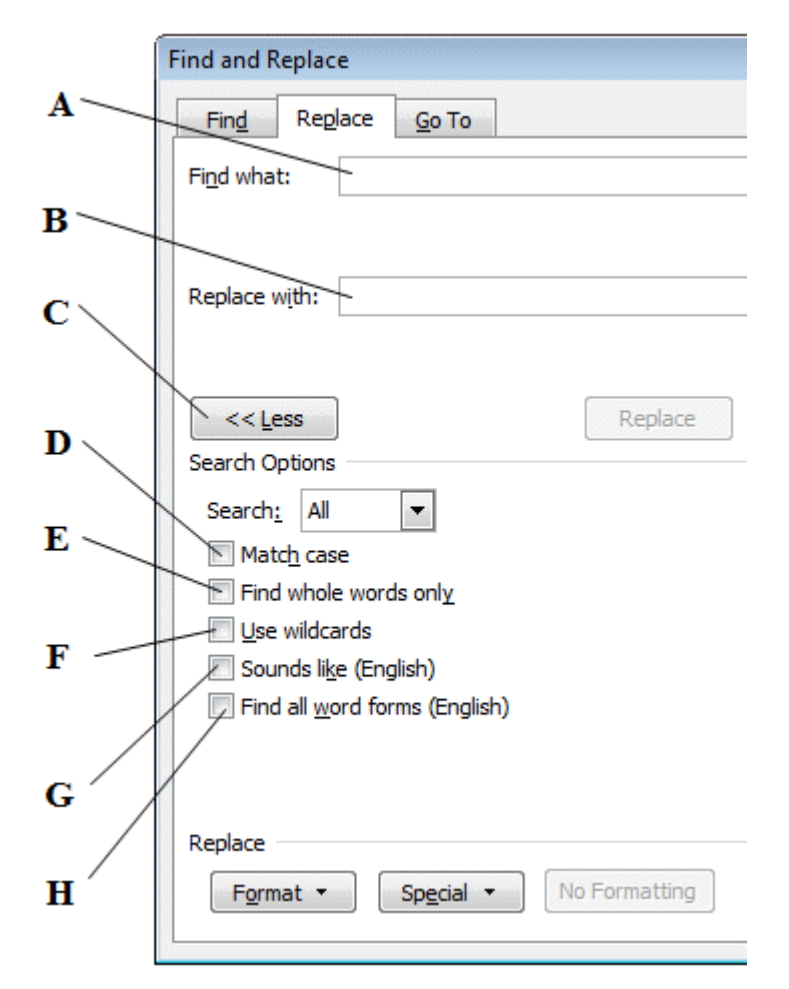

- 9. Use to replace "President" but not "president."
- 10. Use to replace "there" and "their."
- 11. Use to type replacement text.
- 12. Use to replace "red" but not "redo."

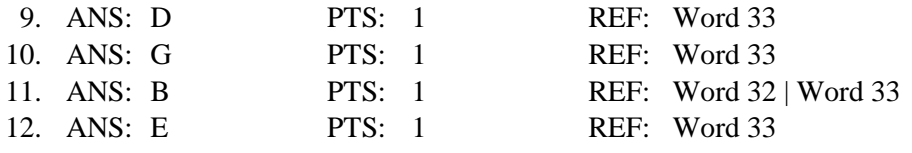